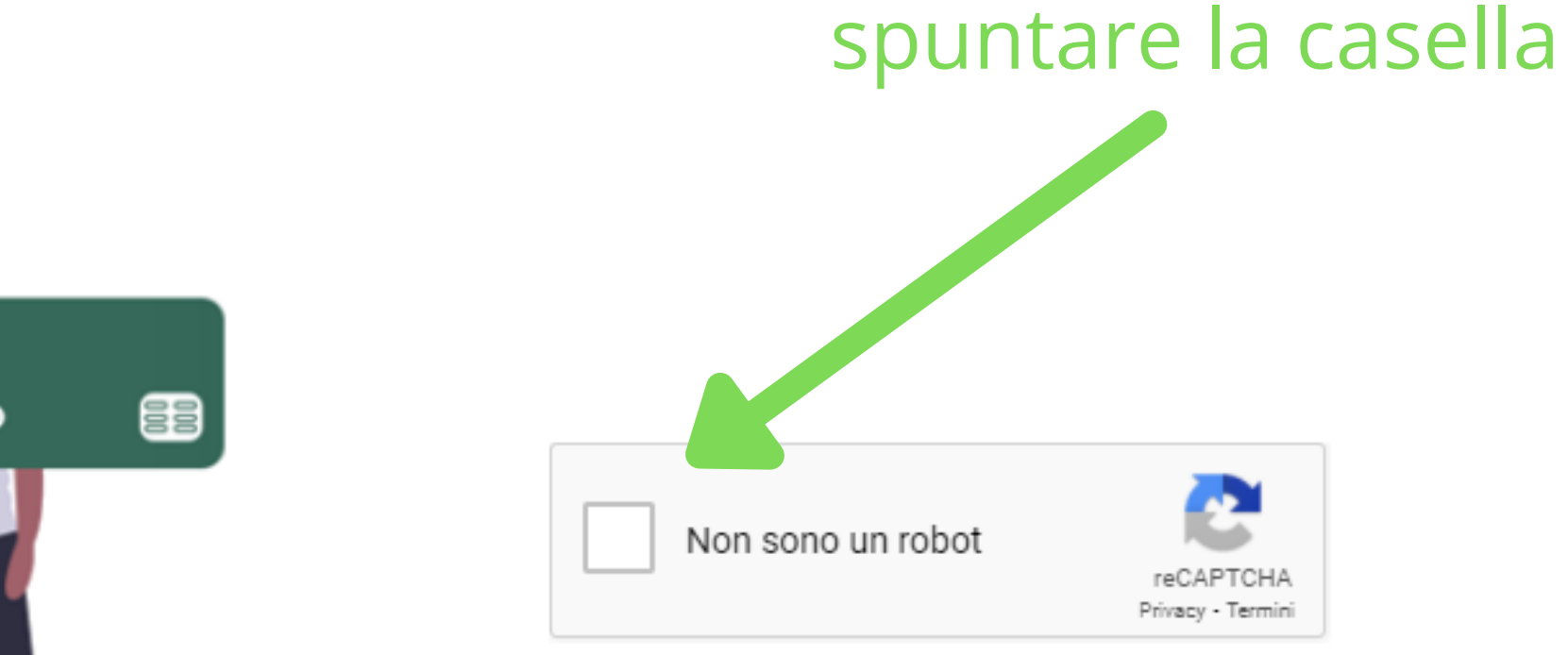

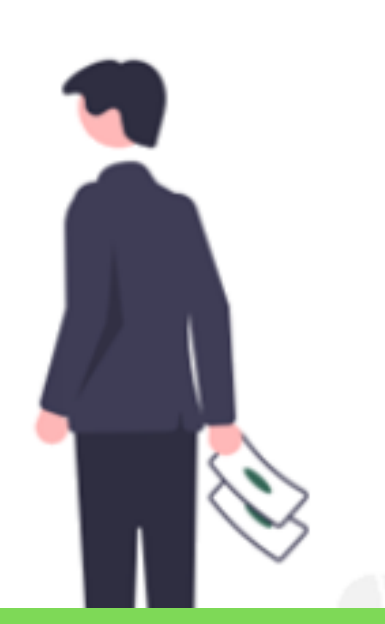

## **1) accesso all'applicativo**

Camera di Commercio agliari - Oristano

Camera di commercio di Cagliari Oristano

### **Pagamento Spontaneo**

#### Benvenuto, imposta il pagamento!

Prima di entrare nel dettaglio, devi utilizzare il reCaptcha per dimostrare che non sei un robot!

## **2) scelta del servizio**

### Pagamento Spontaneo

- scegliere il servizio per il quale effettuare il pagamento
	-

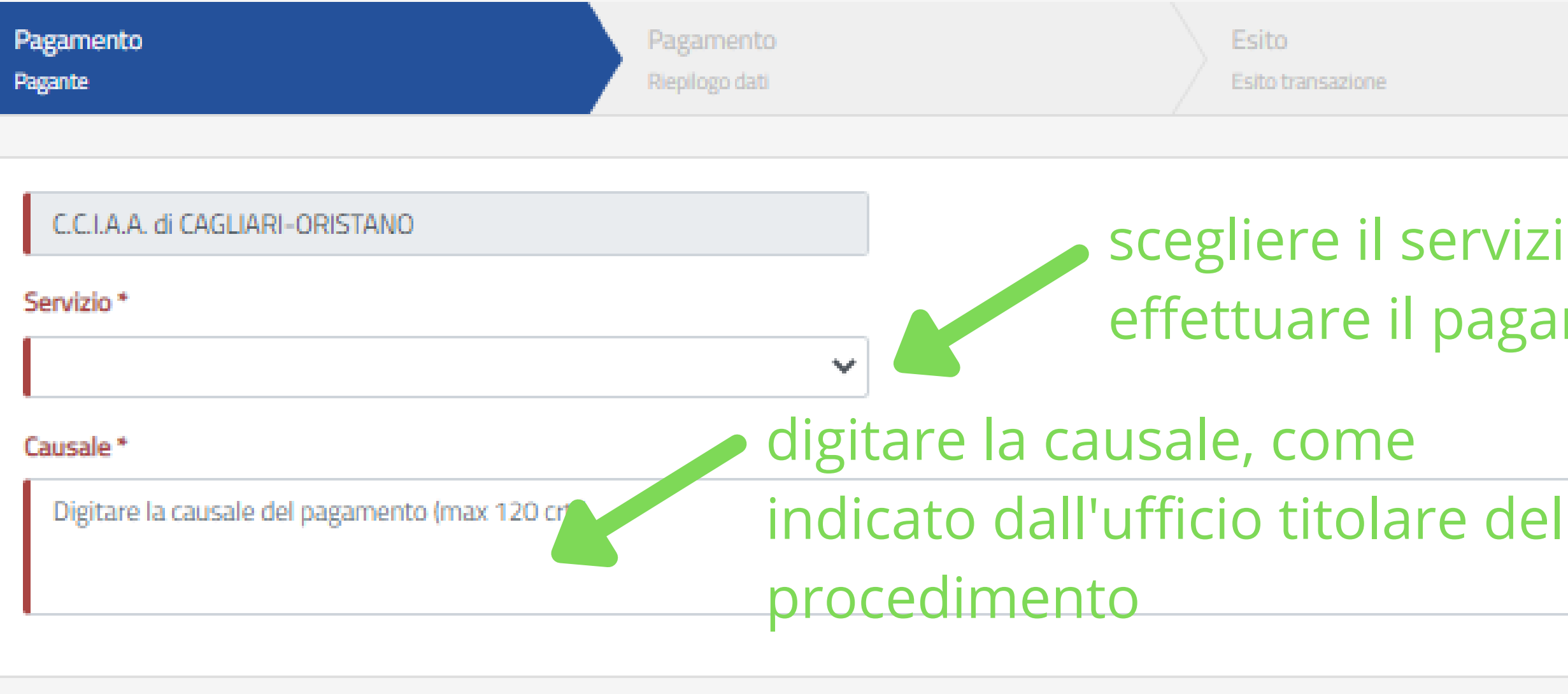

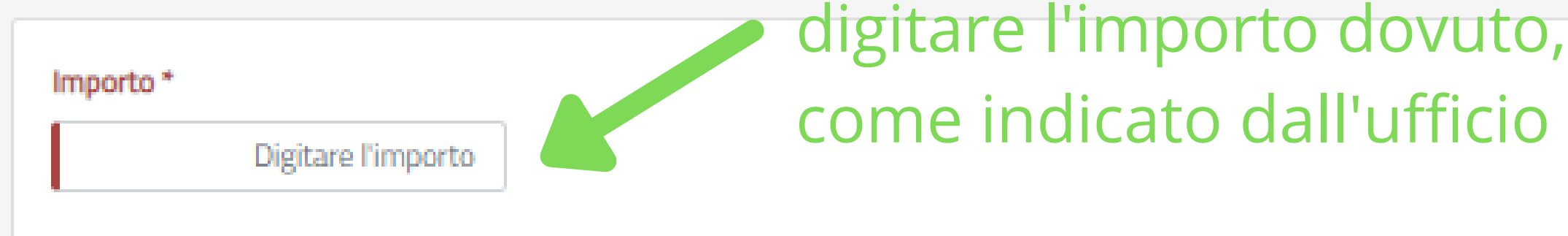

# **3) inserimento dati personali**

### compilare in ogni sua parte. DATI OBBLIGATORI

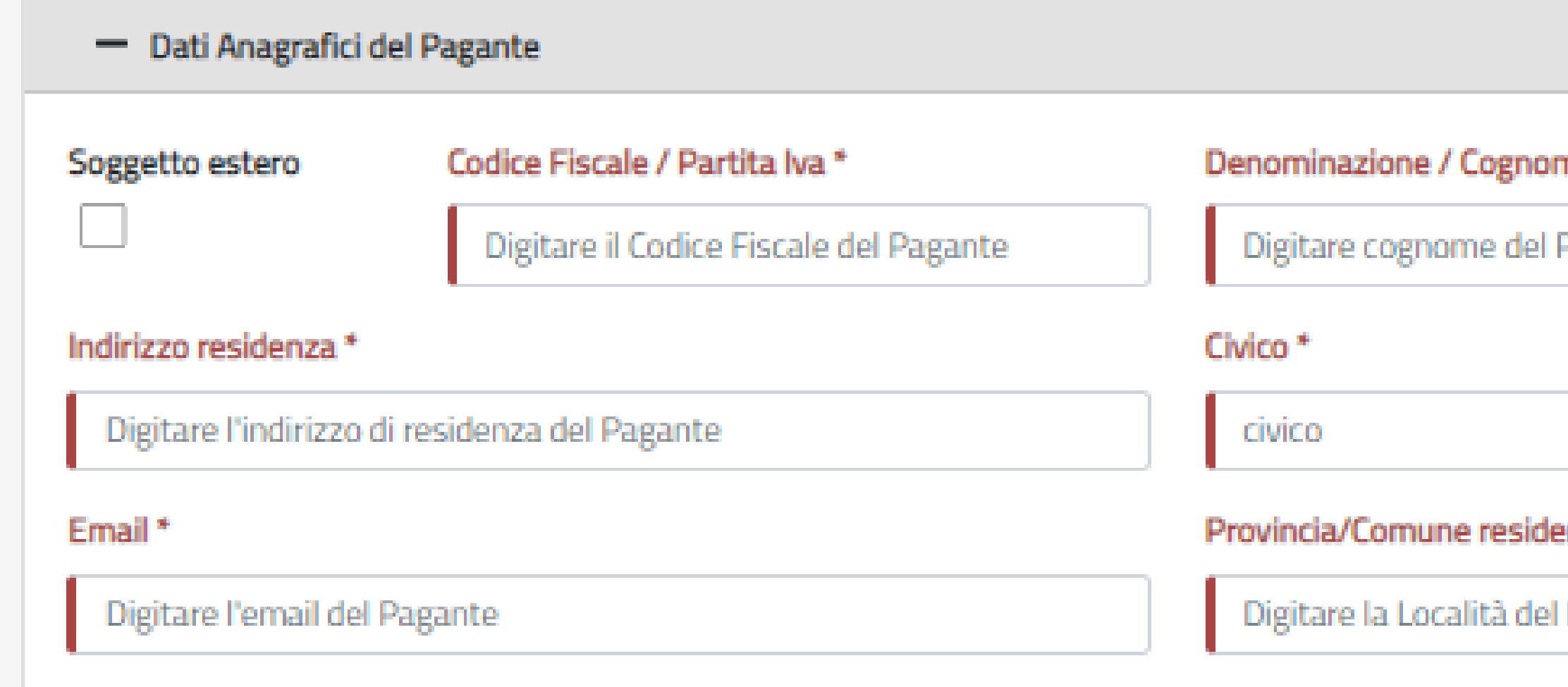

All'indirizzo specificato verrà inviata la conferma del pagamento.

Attenzione: un indirizzo non valido impedisce la ricezione dell'e-mail.

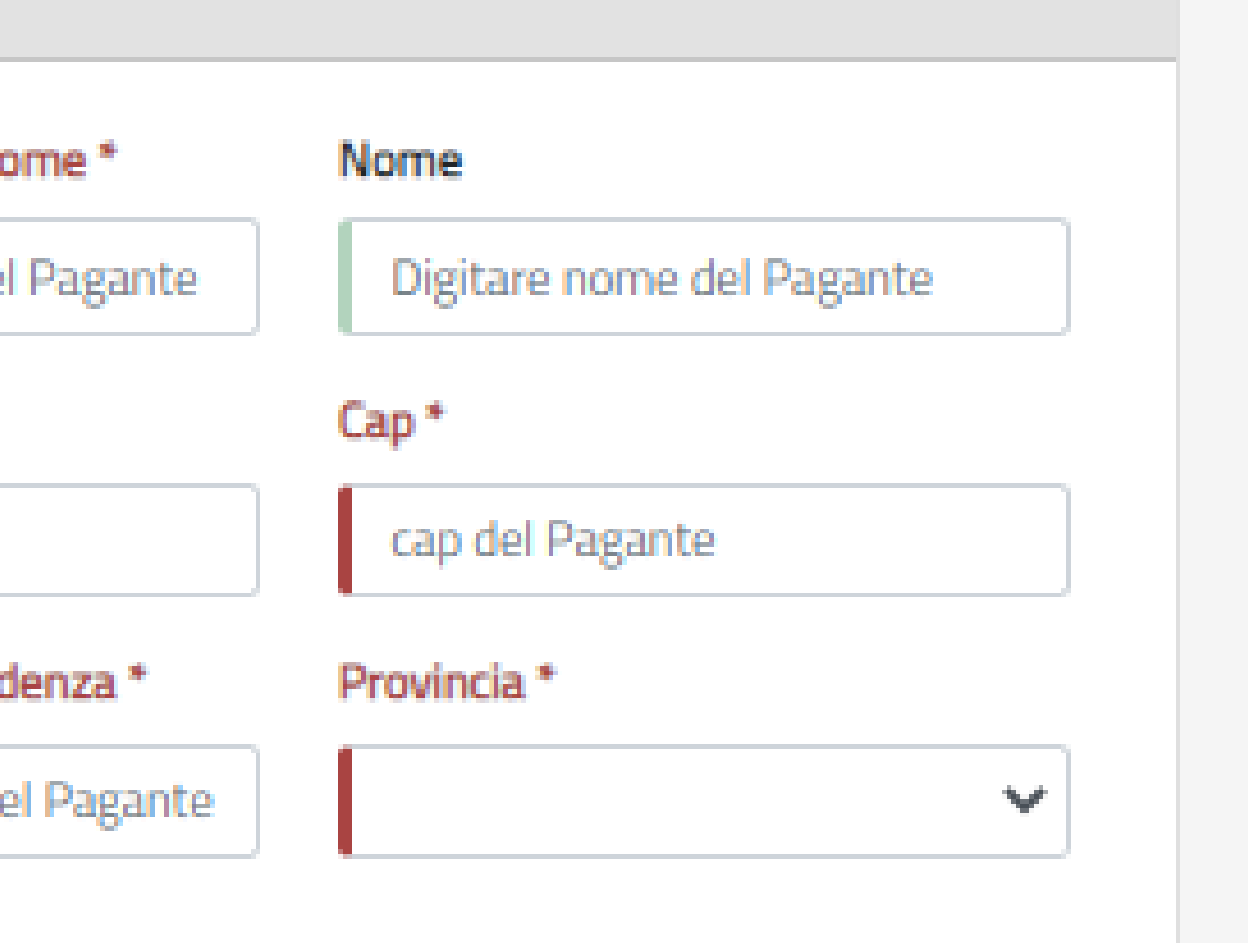

### **4) inserimento dati fatturazione** compilare solo se si richiede fattura. DATI FACOLTATIVI

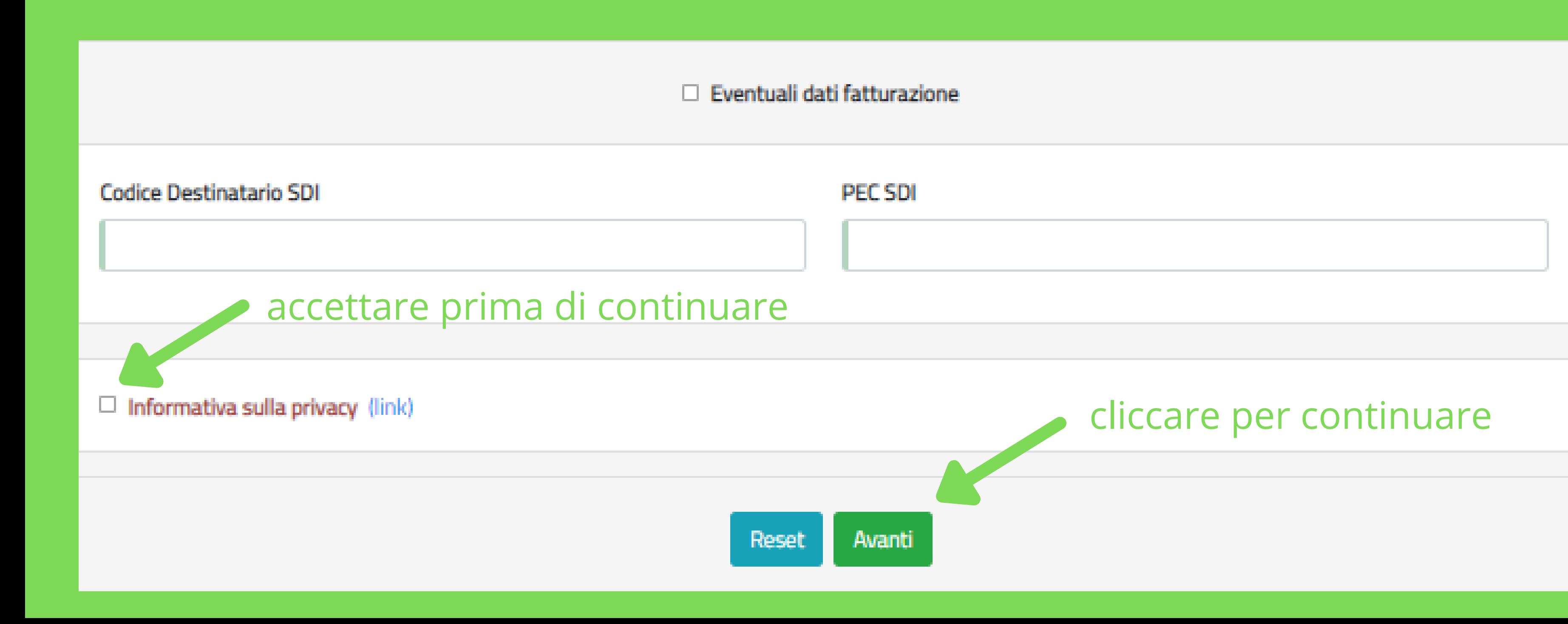

# **5) riepilogo e verifica dati**

### **Pagamento Spontaneo**

### verificata la correttezza

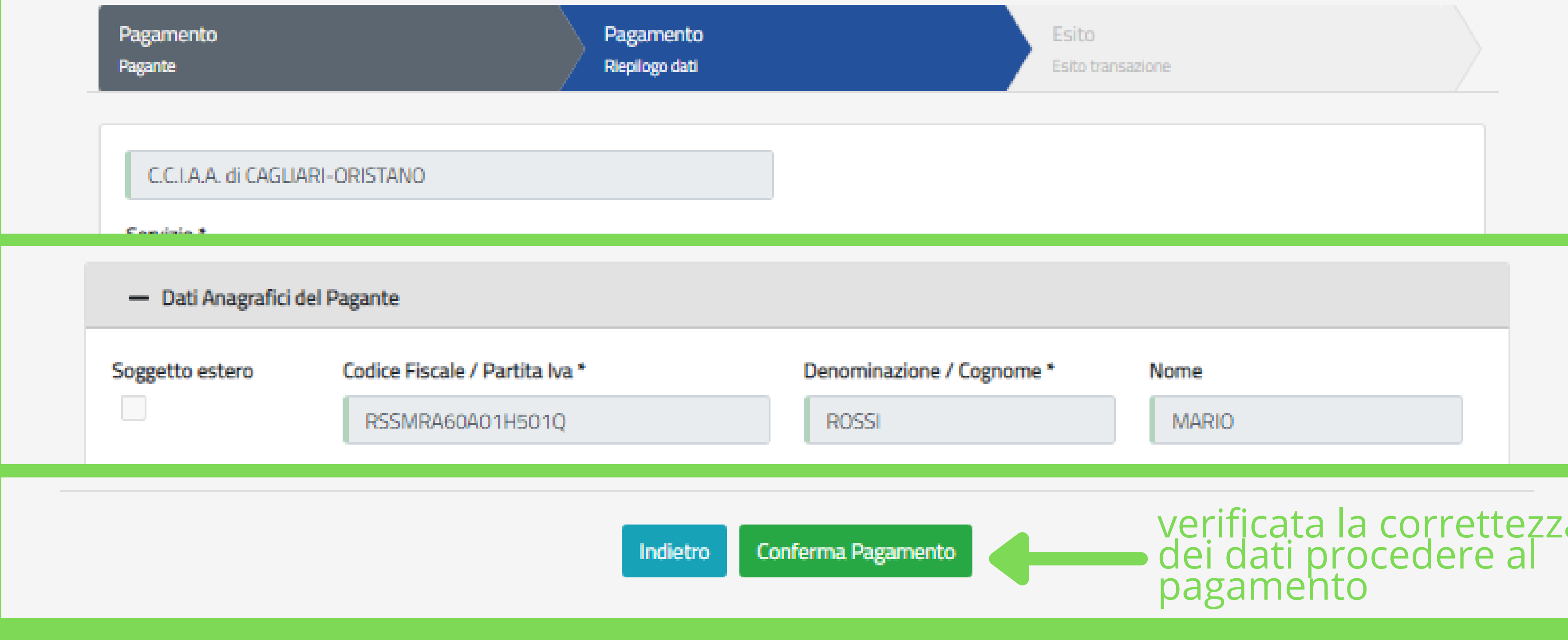

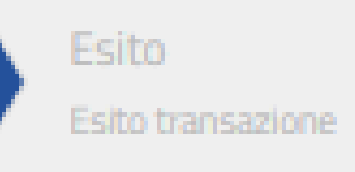

### **6) reindirizzamento al sito PagoPA**

#### codice utilizzabile per fare il pagamento tramite home banking, tabacchino, punti SISAL

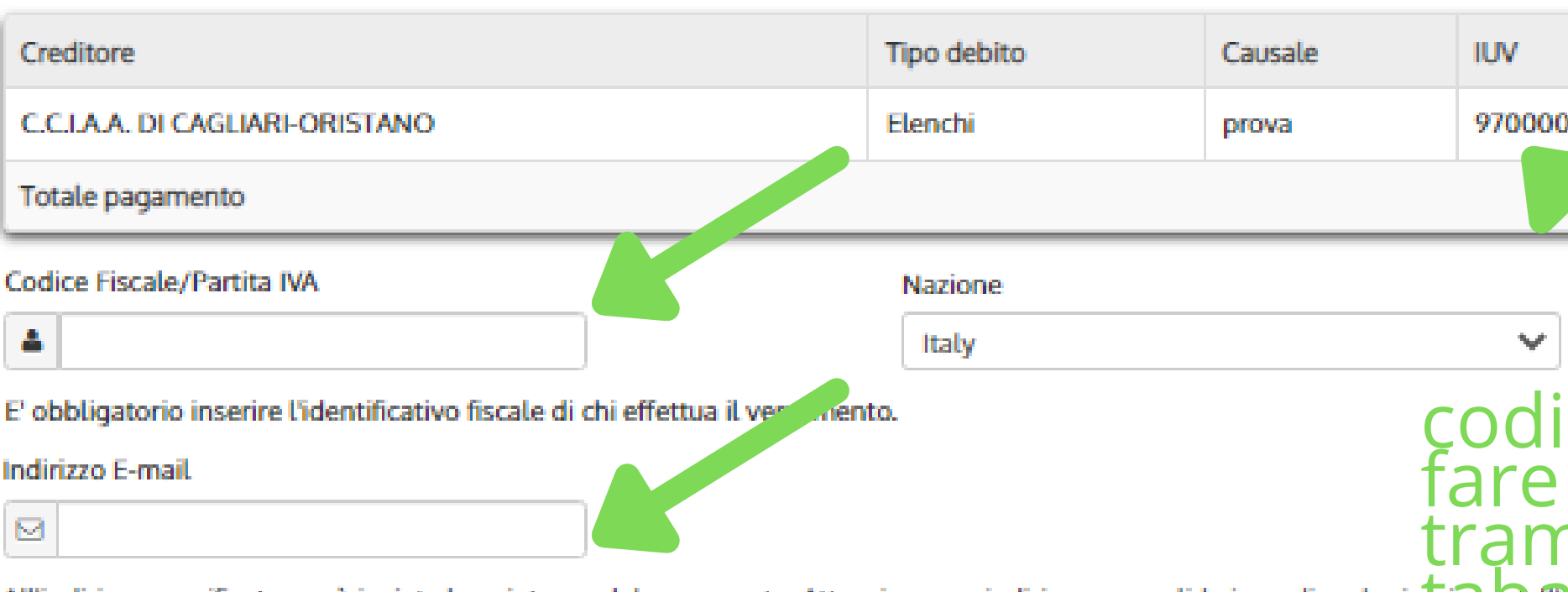

#### Scegli come pagare

### cliccare per proseguire

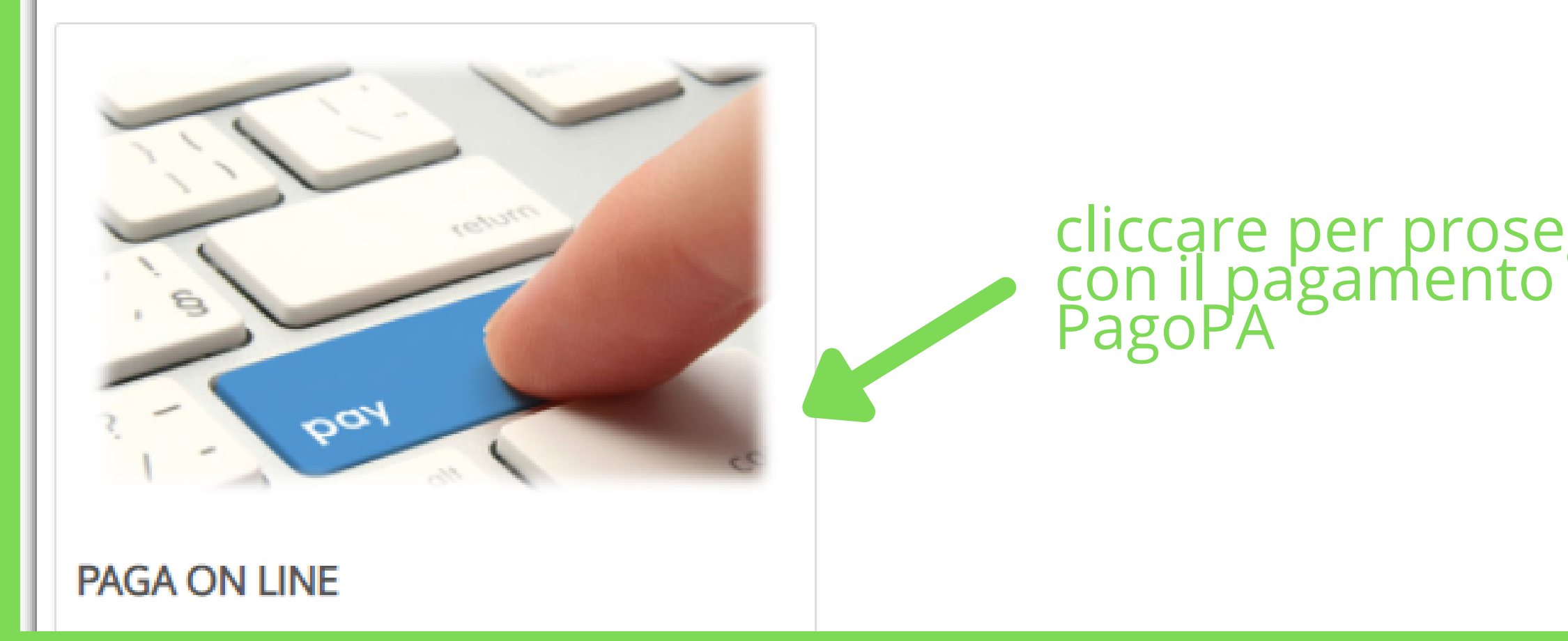

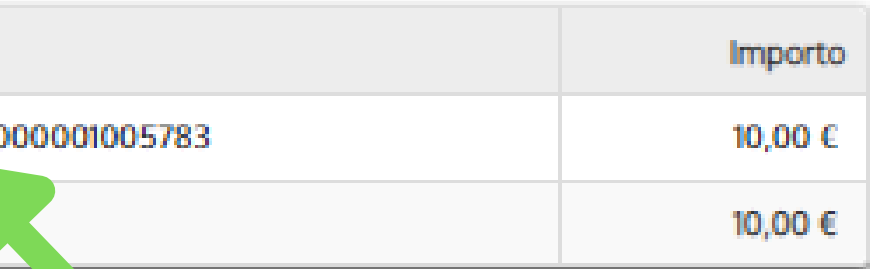

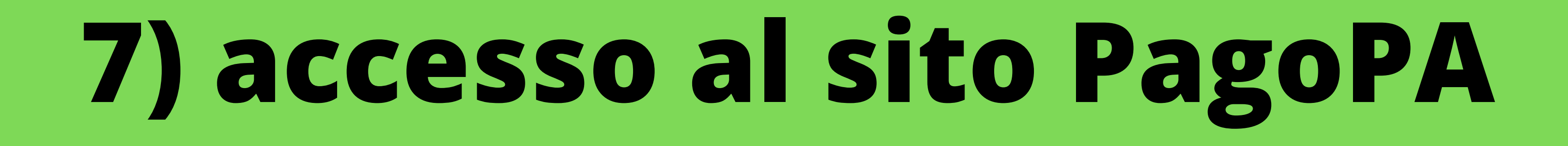

Camera di Commercio Industria Artigianato e Agricoltura di Cagliari-Or /RFB/97000000001005783/10.00/TXT/DEBITORE/RSSMRA60A01H501Q/PER/Elenchi 10,00€

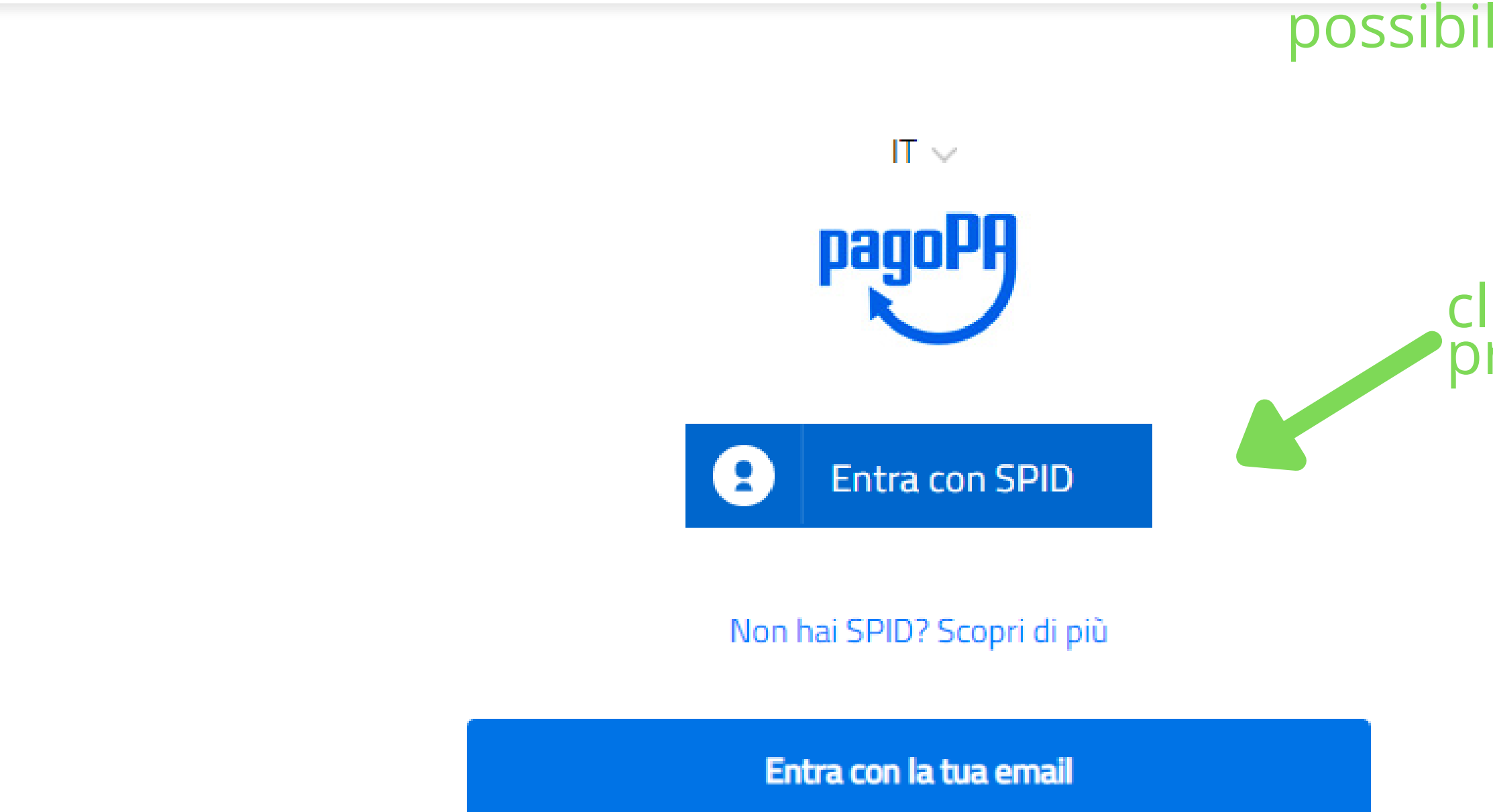

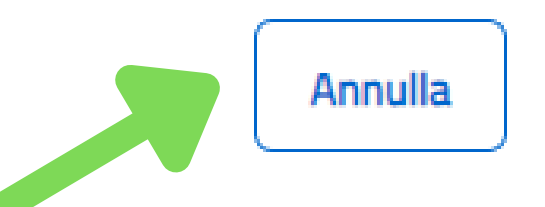

#### cliccare ed inserire le proprie credenziali SPID

#### possibilità di annullare il pagamento

# **8) conferma del pagamento**

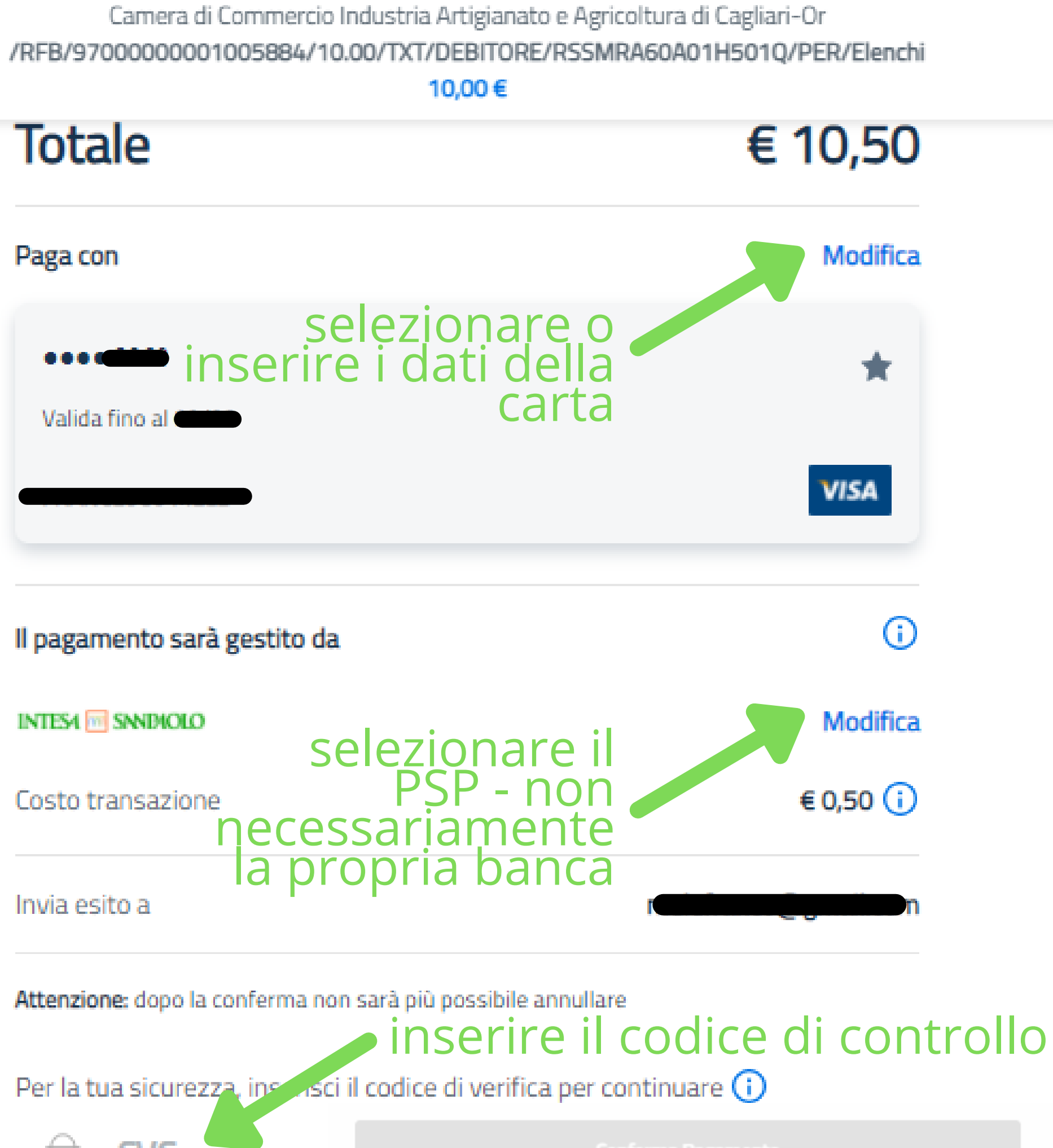

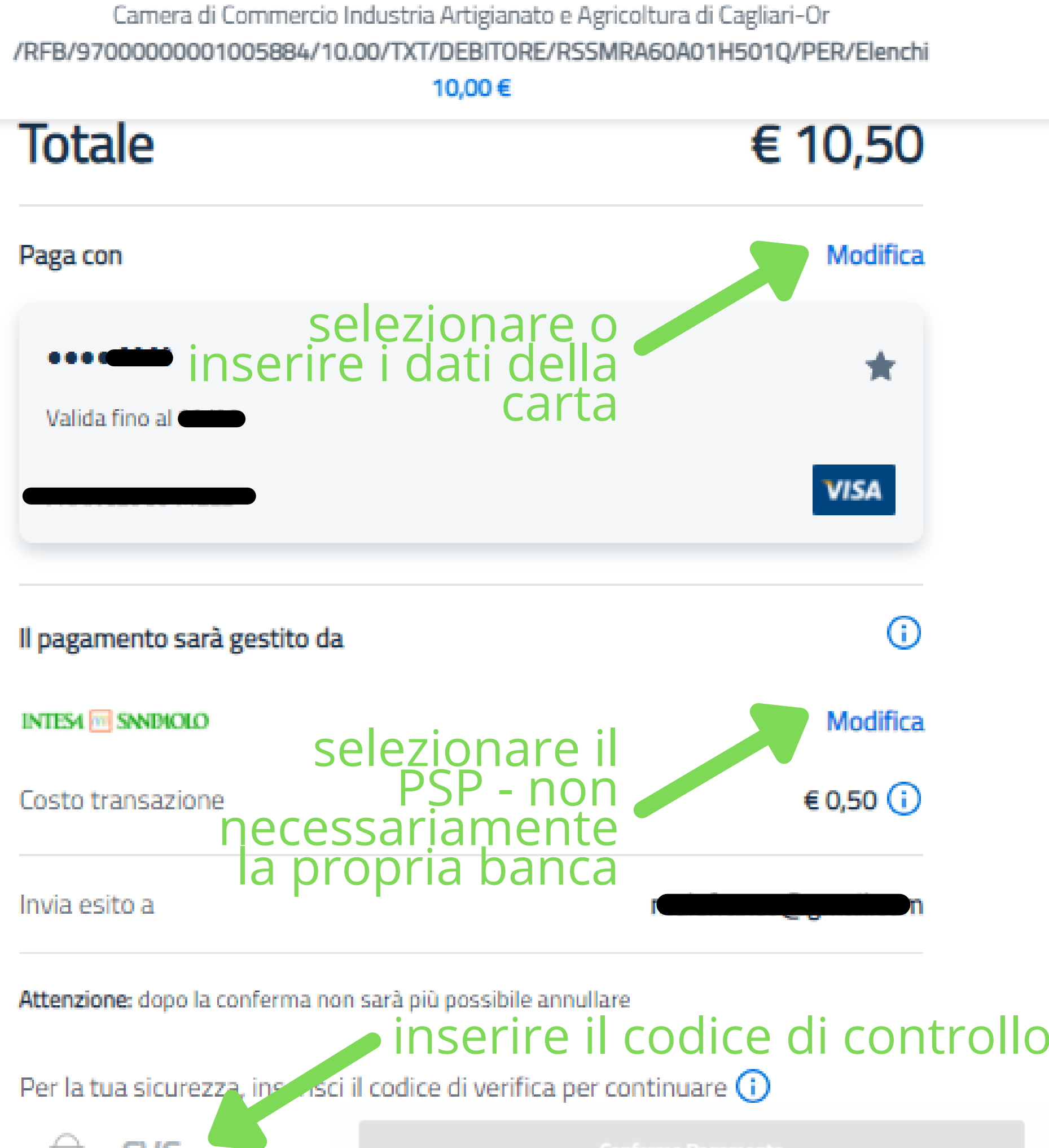

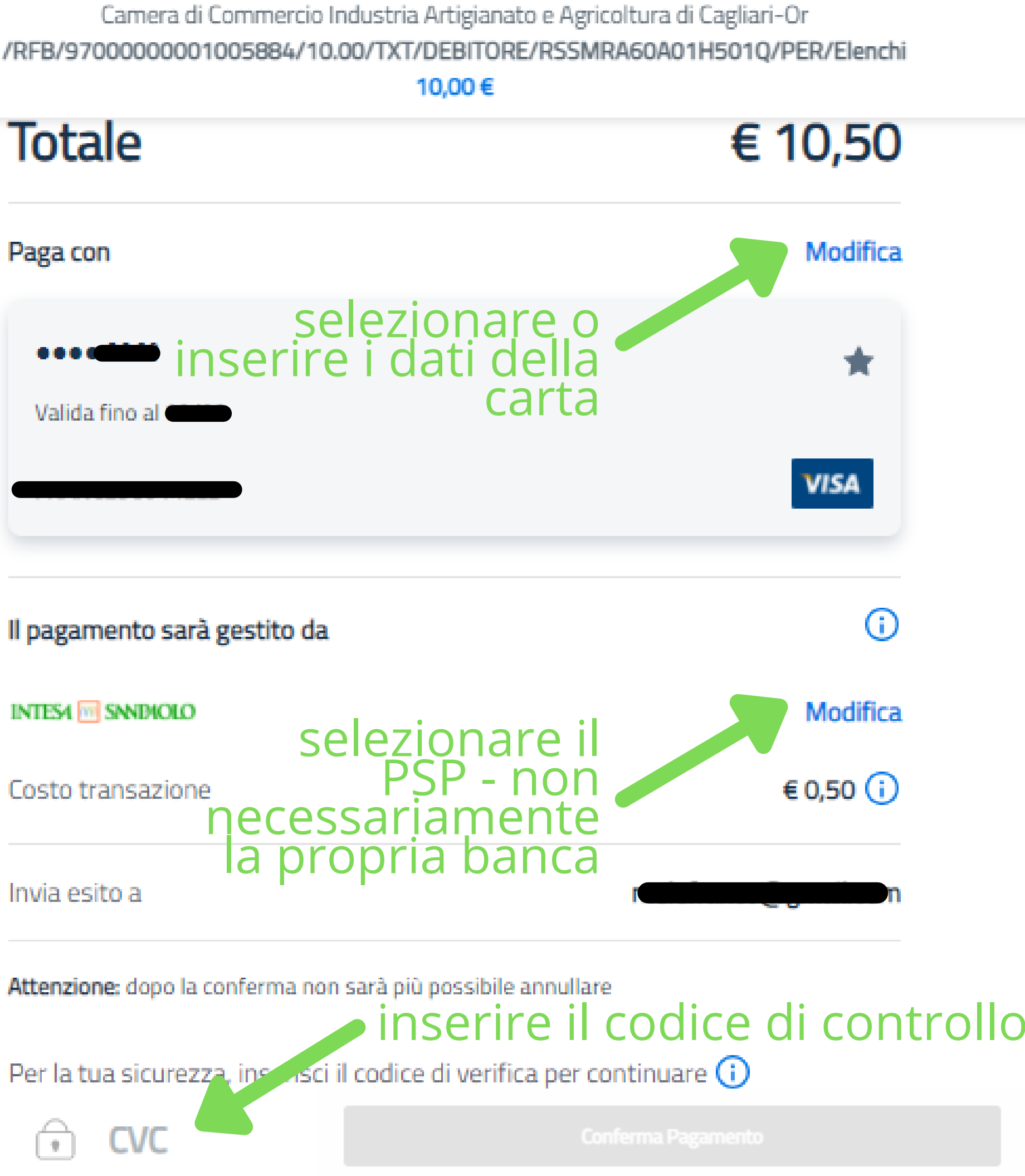